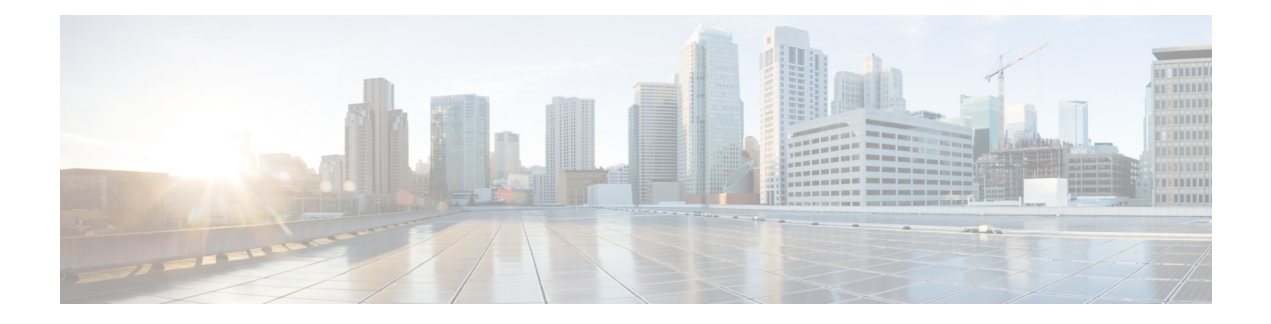

# **Generic Routing Encapsulation Commands**

This module describes the commands used to configure generic routing encapsulation (GRE).

For detailed information about GRE concepts, configuration tasks, and examples, refer to the *L2VPN and Ethernet Services Configuration Guide for Cisco ASR 9000 Series Routers*.

- [bandwidth,](#page-1-0) on page 2
- [description](#page-2-0) (GRE), on page 3
- ipv4 [address,](#page-3-0) on page 4
- ipv4 mtu [\(LxVPN\),](#page-5-0) on page 6
- ipv6 address [\(LxVPN\),](#page-6-0) on page 7
- ipv6 mtu [\(LxVPN\),](#page-7-0) on page 8
- [keepalive,](#page-8-0) on page 9
- mtu [\(GRE\),](#page-9-0) on page 10
- [shutdown](#page-10-0) (GRE), on page 11
- tunnel [destination,](#page-11-0) on page 12
- [tunnel](#page-12-0) key, on page 13
- tunnel [key-ignore,](#page-14-0) on page 15
- [tunnel](#page-16-0) dfbit , on page 17
- [tunnel](#page-17-0) mode, on page 18
- tunnel [source,](#page-18-0) on page 19
- [tunnel](#page-20-0) tos, on page 21
- [tunnel](#page-21-0) ttl, on page 22
- [tunnel](#page-22-0) vrf, on page 23

#### <span id="page-1-0"></span>**bandwidth**

To set the tunnel interface bandwidth, use the **bandwidth** command in interface configuration mode. To undo the tunnel interface bandwidth that is set, use the **no** form of this command.

**bandwidth** *kbps* **no bandwidth** *kbps*

**Syntax Description** *kbps* Interface bandwidth in kilobits per second (kbps). The range is from 0 to 4294967295. The default value is 100.

**Command Modes** interface configuration

**Command Default** None

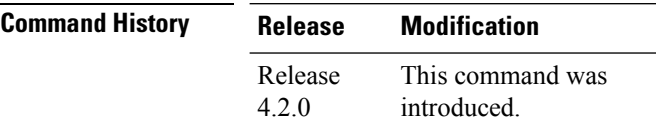

**Usage Guidelines** To use this command, you must be in a user group associated with a task group that includes appropriate task IDs. If the user group assignment is preventing you from using a command, contact your AAA administrator for assistance.

**Task ID Task Operation ID** interface read, write

This example shows how to set the bandwidth of the tunnel interface:

```
RP/0/RSP0/CPU0:router# configure
RP/0/RSP0/CPU0:router(config)# interface tunnel-ip 6677
RP/0/RSP0/CPU0:router(config-if)# bandwidth 56789
```
# <span id="page-2-0"></span>**description (GRE)**

To specify the description of any interface, use the**description**command in the interface configuration mode. To undo the specified description, use the **no** form of the command.

**description** *description-name* **no description**

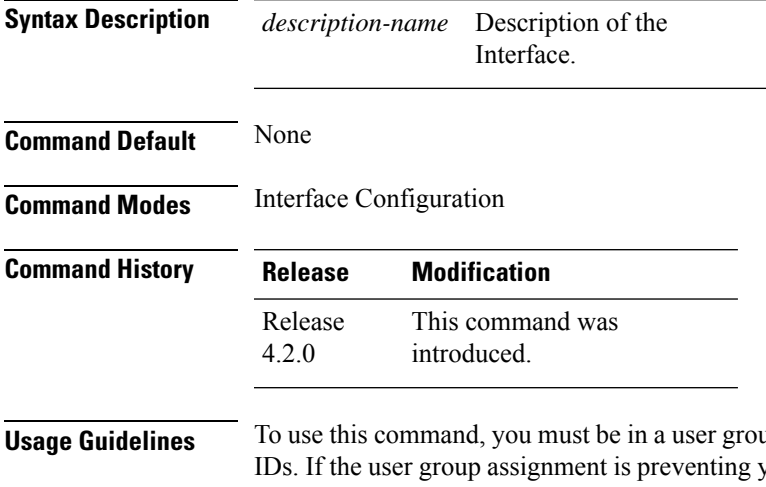

**Usage Guidelines** To use this command, you must be in a user group associated with a task group that includes appropriate task you from using a command, contact your AAA administrator for assistance.

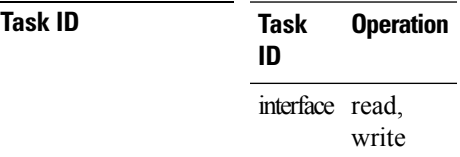

The following output shows how to specify the description of an interface:

```
RP/0/RSP0/CPU0:router# configure
RP/0/RSP0/CPU0:router(config)# interface tunnel-ip 789
RP/0/RSP0/CPU0:router(config-if)# description Interface
```
#### <span id="page-3-0"></span>**ipv4 address**

To set the IPv4 address of the tunnel interface, use the **ipv4 address** command in interface configuration mode. To remove the IPv4 addresses, use the **no** form of this command.

**ipv4 address** *prefix subnet mask* [{**route-tag** *value* | **secondary** [**route-tag** *value*]}] **no ipv4 address** *prefix subnet mask* [{**route-tag** *value* | **secondary** [**route-tag** *value*]}]

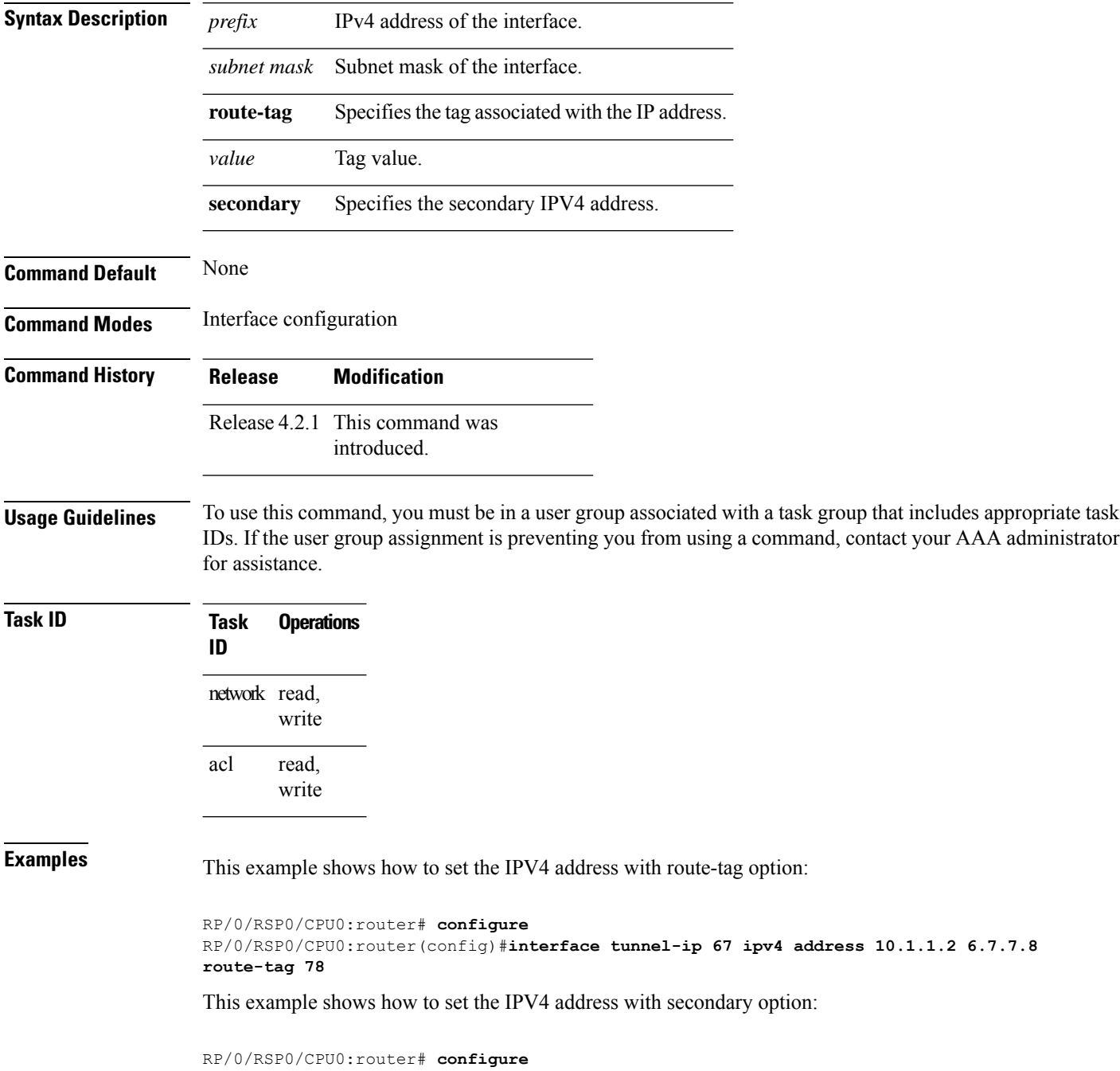

I

RP/0/RSP0/CPU0:router(config)#**interface tunnel-ip 67 ipv4 address 1.2.3.4 7.8.9.8 secondary route-tag 89**

## <span id="page-5-0"></span>**ipv4 mtu (LxVPN)**

To set the IPv4 MTU on the tunnel interface, use the **ipv4 mtu** command in interface configuration mode. To remove the IPv4 MTU, use the **no** form of this command.

**ipv4 mtu** *size* **no ipv4 mtu** *size*

**Syntax Description** *size* Size of the MTU in bytes. The range is from 68 to 65535.

**Command Modes** Interface configuration

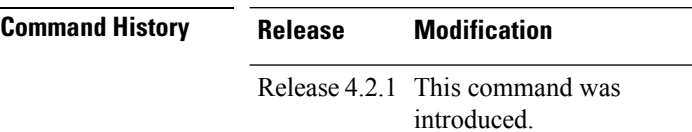

**Command Default** None

**Usage Guidelines** To use this command, you must be in a user group associated with a task group that includes appropriate task IDs. If the user group assignment is preventing you from using a command, contact your AAA administrator for assistance.

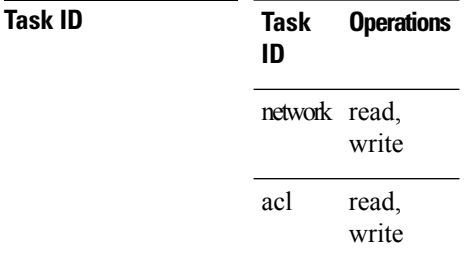

**Examples** This example shows how to set the IPv4 MTU:

RP/0/RSP0/CPU0:router# **configure** RP/0/RSP0/CPU0:router(config)#**interface tunnel-ip 78 ipv4 mtu 78**

### <span id="page-6-0"></span>**ipv6 address (LxVPN)**

To set the IPv6 address of the tunnel interface, use the **ipv6 address** command in interface configuration mode. To remove the IPv6 addresses, use the **no** form of this command.

**ipv6** {**address zone** {**prefix length** | **link-local**} [**route-tag** *value*] | **zone**/**length** [**route-tag value**]} **no ipv6** {**address zone** {**prefix length**|**link-local**} [**route-tag** *value*] | **zone**/**length** [**route-tag value**]}

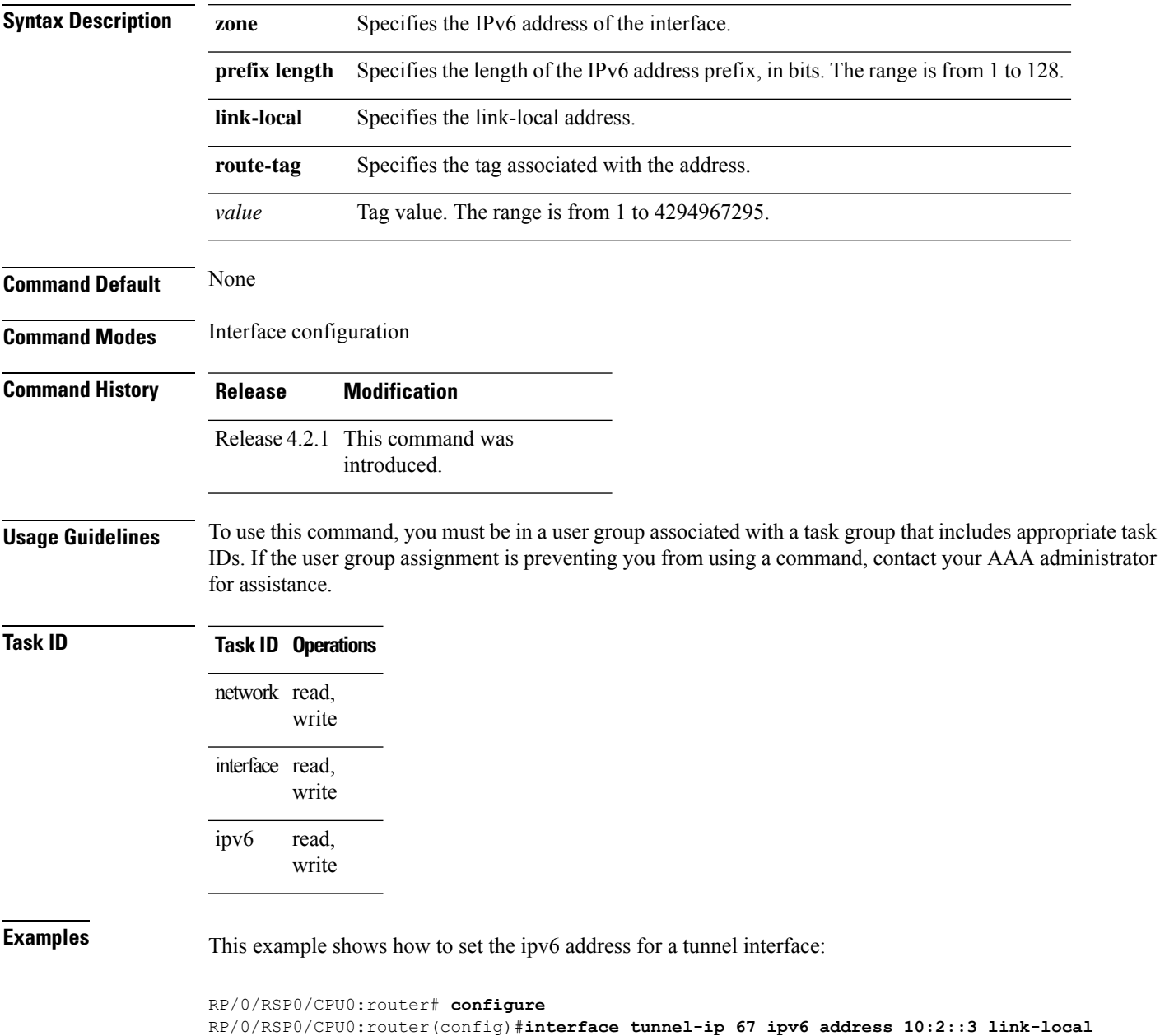

**route-tag 78**

# <span id="page-7-0"></span>**ipv6 mtu (LxVPN)**

**Command Default** None

To set the IPv6 MTU on the tunnel interface, use the **ipv6 mtu** command in interface configuration mode. To remove the IPv6 MTU, use the **no** form of this command.

**ipv6 mtu** *size* **no ipv6 mtu** *size*

**Syntax Description** *size* Size of the MTU in bytes. The range is from 1280 to 65535.

**Command Modes** Interface configuration

**Command History Release Modification**

Release 4.2.1 This command was introduced.

**Usage Guidelines** To use this command, you must be in a user group associated with a task group that includes appropriate task IDs. If the user group assignment is preventing you from using a command, contact your AAA administrator for assistance.

#### **Task ID Task ID Operations** network read, write interface read, write read, write ipv6

**Examples** This example shows how to set the IPv4 MTU:

RP/0/RSP0/CPU0:router# **configure** RP/0/RSP0/CPU0:router(config)#**interface tunnel-ip 78 ipv6 mtu 3456**

# <span id="page-8-0"></span>**keepalive**

To enable keepalive for a tunnel interface, use the**keepalive** command. To remove keepalive, use the**no** form of this command.

**keepalive** [*time\_in\_seconds* [*retry\_num*]] **no keepalive**

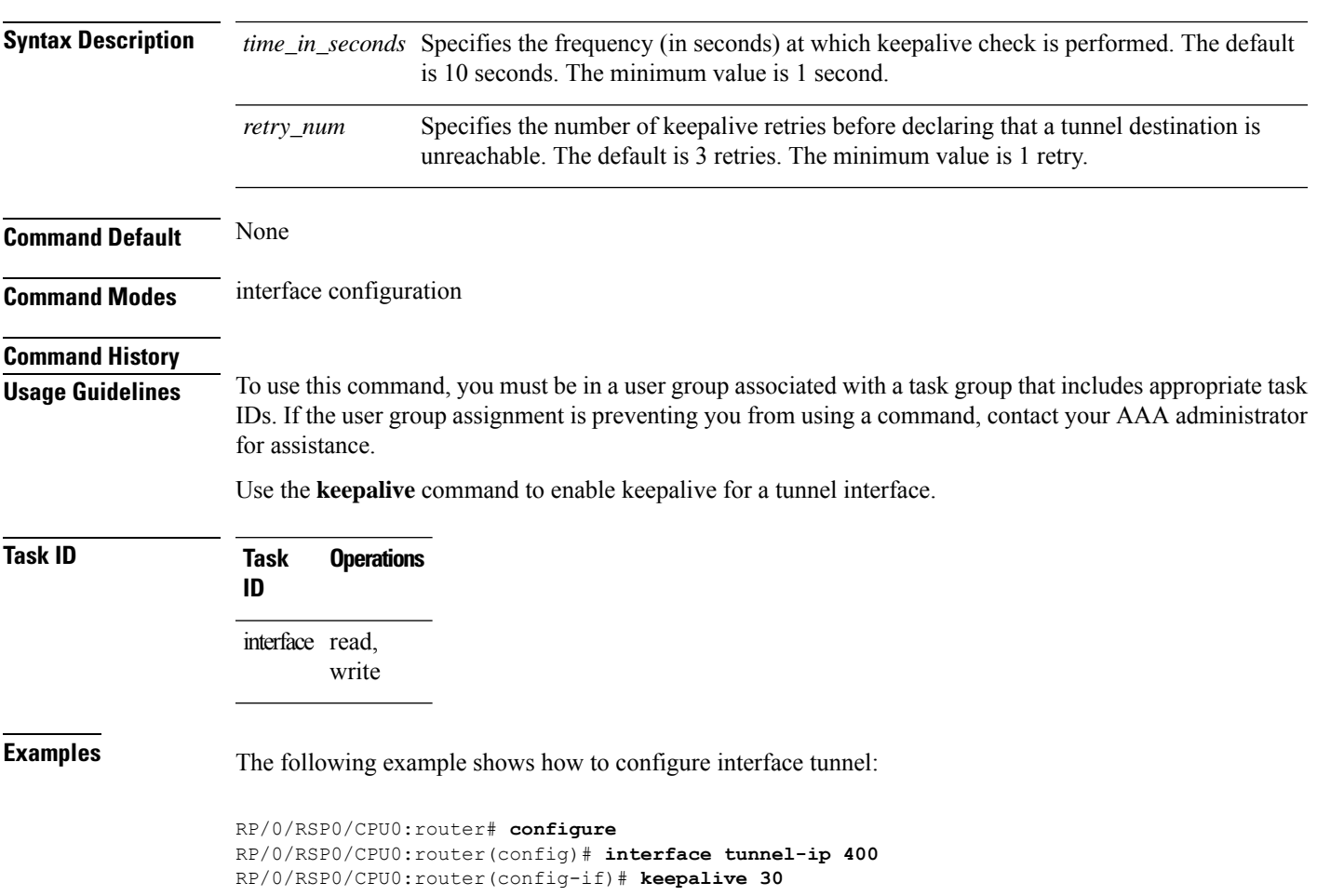

# <span id="page-9-0"></span>**mtu (GRE)**

To set the MTU size of the tunnel interface, use the **mtu** command in interface configuration mode. To undo the MTU size of the tunnel interface that is set, use the **no** form of this command.

This is a Generic Routing Encapsulation (GRE) command.

**mtu** *size* **no mtu** *size*

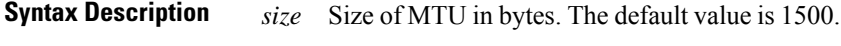

**Command Default** None

**Command Modes** Interface configuration

**Command History Release Modification** Release This command was introduced. 4.2.0

**Usage Guidelines** To use this command, you must be in a user group associated with a task group that includes appropriate task IDs. If the user group assignment is preventing you from using a command, contact your AAA administrator for assistance.

# **Task ID Task ID Operation**

interface read, write

This example shows how to set the MTU size of the tunnel interface:

```
RP/0/RSP0/CPU0:router# configure
RP/0/RSP0/CPU0:router(config)# interface tunnel-ip 456
RP/0/RSP0/CPU0:router(config-if)# mtu 334
```
# <span id="page-10-0"></span>**shutdown (GRE)**

To shut down any interface, use the **shutdown**command in interface configuration mode. To start the interface, use the **no** form of the command.

This is a Generic Routing Encapsulation (GRE) command.

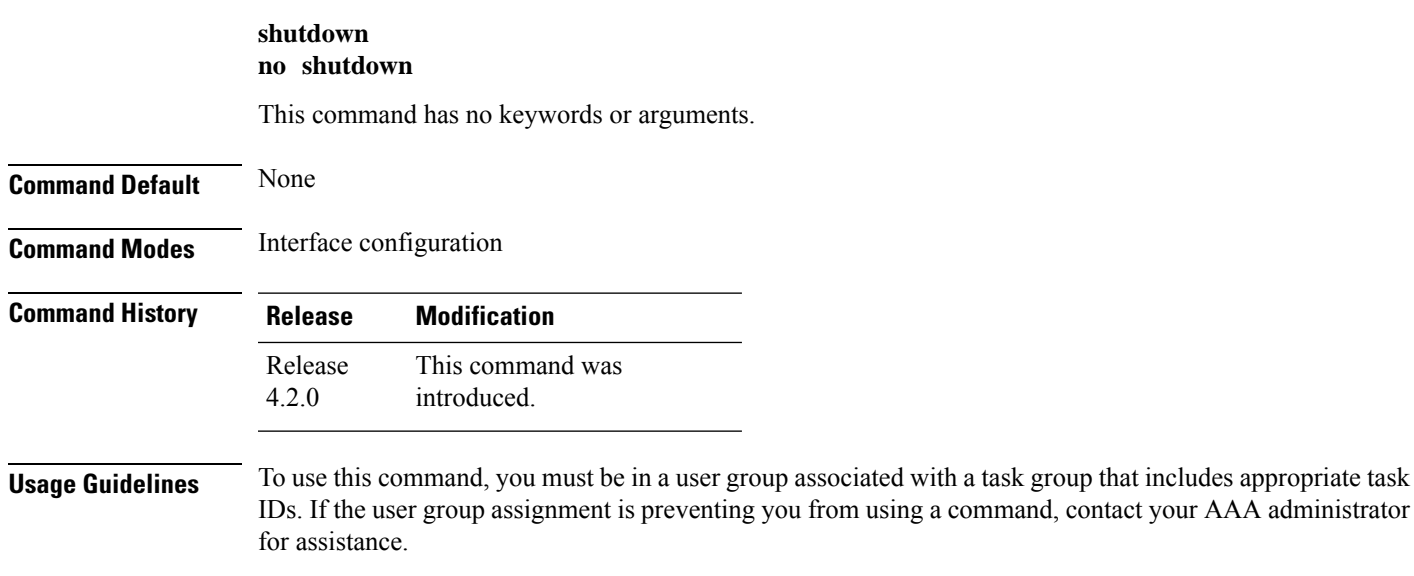

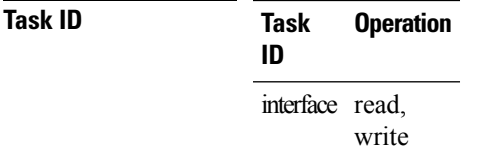

This example shows how to shut down a given interface:

```
RP/0/RSP0/CPU0:router# configure
RP/0/RSP0/CPU0:router(config)# interface tunnel-ip 789
RP/0/RSP0/CPU0:router(config-if)# shutdown
```
## <span id="page-11-0"></span>**tunnel destination**

To specify a tunnel interface's destination address, use the **tunnel destination** command. To remove the destination address, use the **no** form of this command.

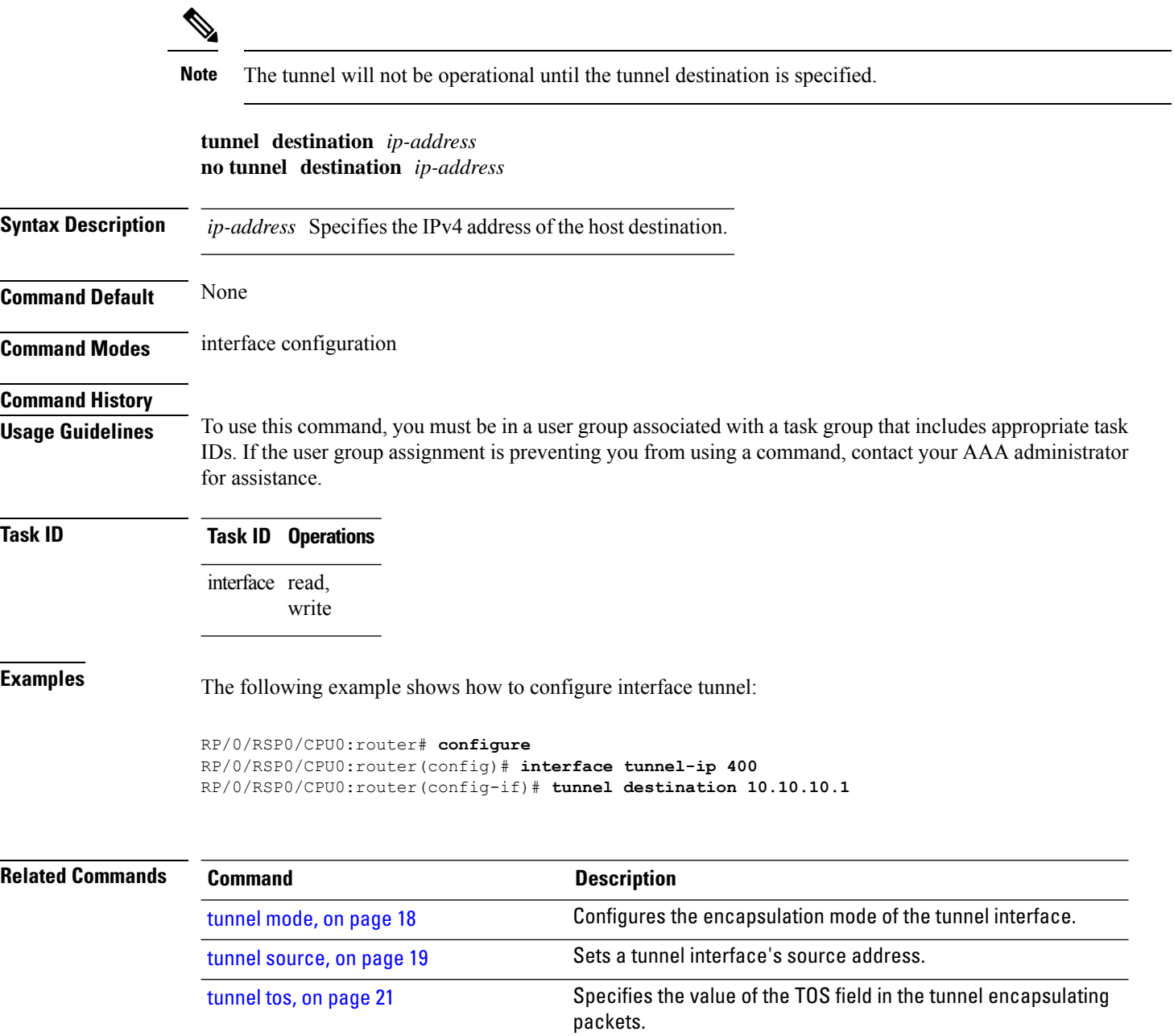

[tunnel](#page-21-0) ttl, on page 22 Configures the Time-To-Live (TTL) for packets entering the tunnel.

#### <span id="page-12-0"></span>**tunnel key**

Ш

To configure the key value for packets sent over a tunnel, use the **tunnel key** command. To delete the configured key value, use the **no** form of this command.

**tunnel key** *key-value* **no tunnel key** *key-value*

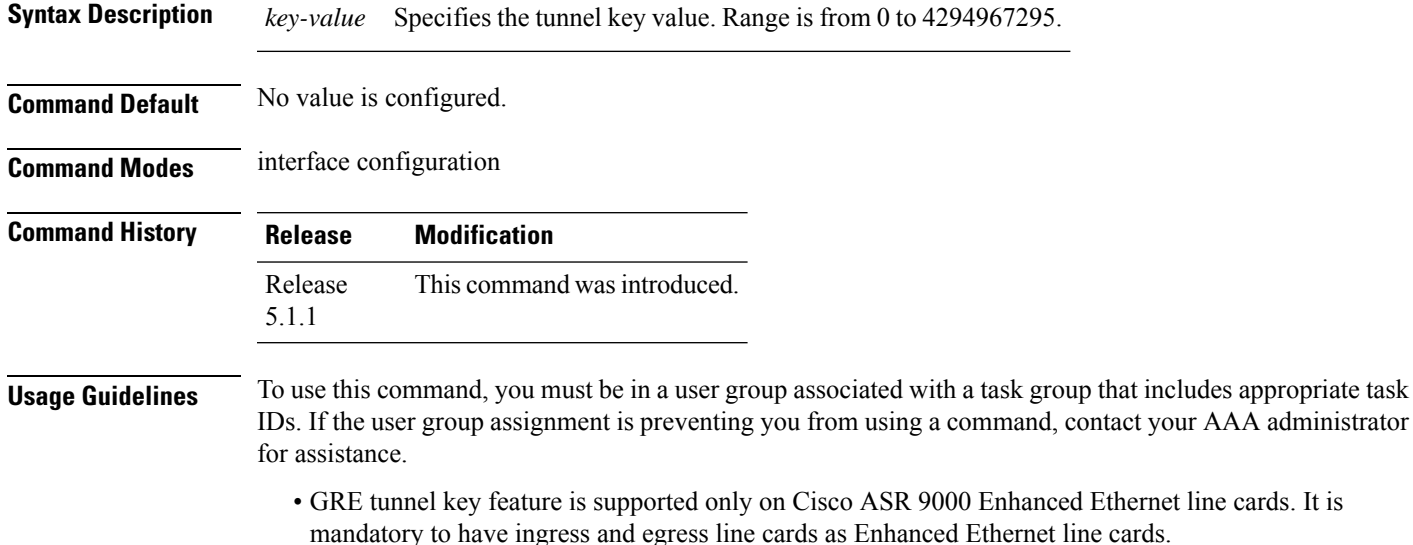

- GRE tunnel keepalive is not supported with tunnel key. If the configuration for the GRE keepalives and tunnel key are present at the same time, the tunnel is brought down and a warning message is displayed.
- For a given router, either the same key or different keys can be configured under multiple GRE tunnels.
- Different traffic streams passing through the same GRE tunnel contain the same GRE key configured for that tunnel.

# **Task ID Task ID Operation**

interface read, write read, write tunnel

This example shows how to configure the tunnel key value at the GRE transmitter and receiver end:

```
!Local GRE Interface
RP/0/RSP0/CPU0:router# configure
RP/0/RSP0/CPU0:router(config)# interface tunnel-ip 10
RP/0/RSP0/CPU0:router(config-if)#ipv4 address 101.0.9.1 255.255.255.0
RP/0/RSP0/CPU0:router(config-if)# tunnel key 10
RP/0/RSP0/CPU0:router(config-if)# tunnel tos 96
RP/0/RSP0/CPU0:router(config-if)# tunnel source Loopback10
RP/0/RSP0/CPU0:router(config-if)# tunnel destination 33.0.9.33
```
!

!Remote GRE Interface

```
RP/0/RSP0/CPU0:router# configure
RP/0/RSP0/CPU0:router(config)# interface tunnel-ip 10
RP/0/RSP0/CPU0:router(config-if)#ipv4 address 101.0.9.2 255.255.255.0
RP/0/RSP0/CPU0:router(config-if)# tunnel key 10
RP/0/RSP0/CPU0:router(config-if)# tunnel tos 96
RP/0/RSP0/CPU0:router(config-if)# tunnel source Loopback10
RP/0/RSP0/CPU0:router(config-if)# tunnel destination 11.0.9.11
```
!

#### <span id="page-14-0"></span>**tunnel key-ignore**

To ensure that the decapsulation router skips GRE key validation before accepting the packet, use the **tunnel key-ignore** command. To remove the tunnel key ignore feature, use the **no** form of this command.

**tunnel key-ignore no tunnel key-ignore**

**Syntax Description** This command has no keywords or arguments.

**Command Default** Tunnel key-ignore is disabled.

**Command Modes** interface configuration

**Command History Release Modification** Release This command was introduced. 5.1.1

**Usage Guidelines** To use this command, you must be in a user group associated with a task group that includes appropriate task IDs. If the user group assignment is preventing you from using a command, contact your AAA administrator for assistance.

> Do not configure any key value under GRE tunnel that has tunnel key-ignore feature enabled. This is because the configured tunnel key overrides the tunnel key-ignore feature. As a result, packets that arrive with configured key value are accepted and undergo further processing at the decapsulation router, while the remaining packets without the key value are dropped.

#### **Task ID Task ID Operation**

interface read, write read, write tunnel

This example shows how to configure the tunnel key-ignore feature at the GRE transmitter and receiver ends:

```
!Local GRE Interface
RP/0/RSP0/CPU0:router# configure
RP/0/RSP0/CPU0:router(config)# interface tunnel-ip 10
RP/0/RSP0/CPU0:router(config-if)#ipv4 address 101.0.9.1 255.255.255.0
RP/0/RSP0/CPU0:router(config-if)# tunnel key-ignore
RP/0/RSP0/CPU0:router(config-if)# tunnel tos 96
RP/0/RSP0/CPU0:router(config-if)# tunnel source Loopback10
RP/0/RSP0/CPU0:router(config-if)# tunnel destination 33.0.9.33
!
!Remote GRE Interface
```
RP/0/RSP0/CPU0:router# configure RP/0/RSP0/CPU0:router# interface tunnel-ip 10

RP/0/RSP0/CPU0:router#ipv4 address 101.0.9.2 255.255.255.0 RP/0/RSP0/CPU0:router# tunnel key-ignore RP/0/RSP0/CPU0:router# tunnel tos 96 RP/0/RSP0/CPU0:router# tunnel source Loopback10 RP/0/RSP0/CPU0:router# tunnel destination 11.0.9.11

!

## <span id="page-16-0"></span>**tunnel dfbit**

To configure the DF bit setting in the tunnel transport header, use the **tunnel dfbit** command. To revert to the default DF bit setting value, use the **no** form of this command.

**tunnel dfbit disable no tunnel dfbit**

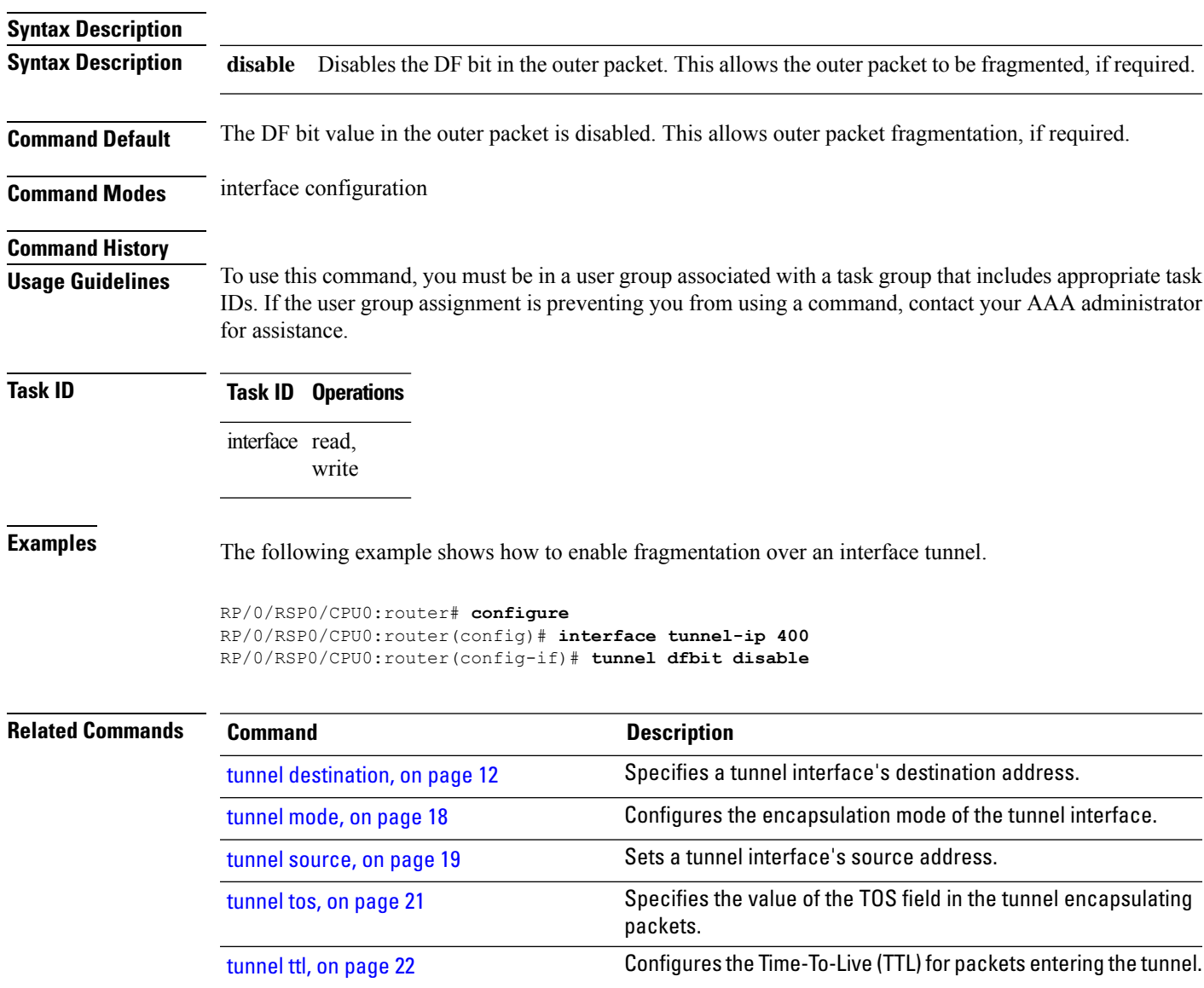

### <span id="page-17-0"></span>**tunnel mode**

To configure the encapsulation mode of the tunnel interface, use the **tunnel mode** command. To revert the encapsulation to the default IPv4 GRE tunnel mode, use the **no** form of this command.

**tunnel mode gre ipv4**} **no tunnel mode**

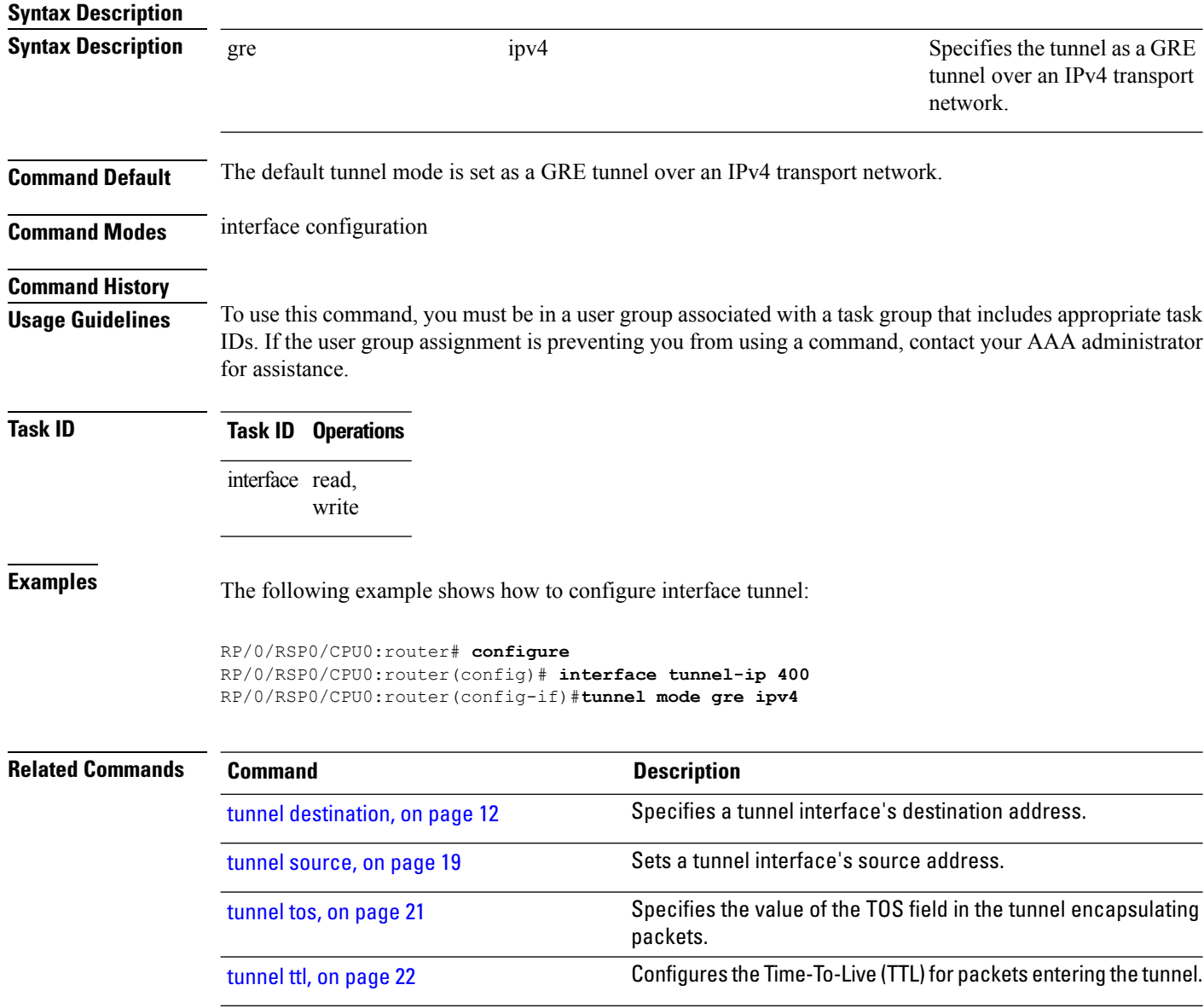

### <span id="page-18-0"></span>**tunnel source**

To set a tunnel interface's source address, use the **tunnel source** command. To remove the source address, use the **no** form of this command.

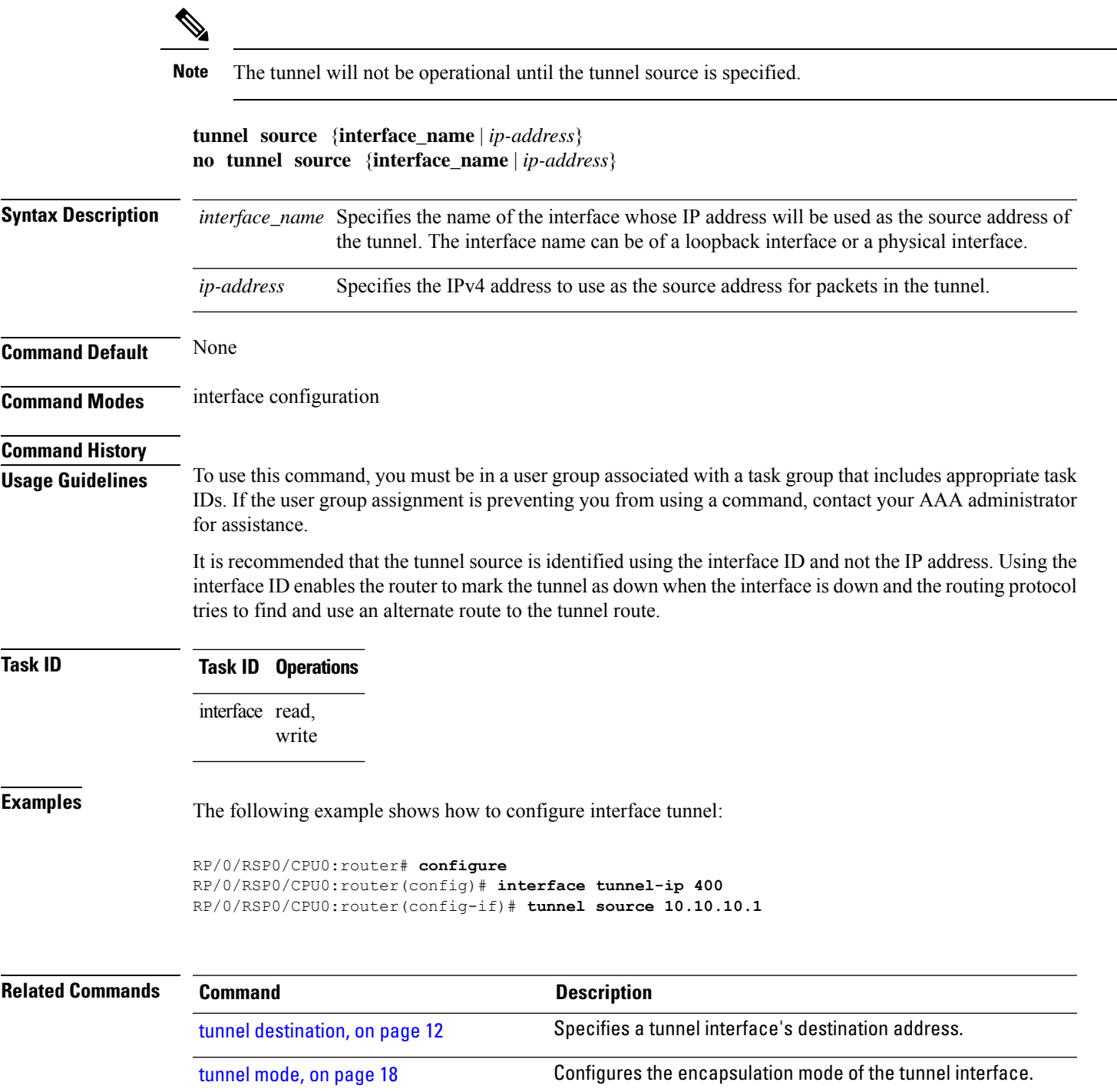

I

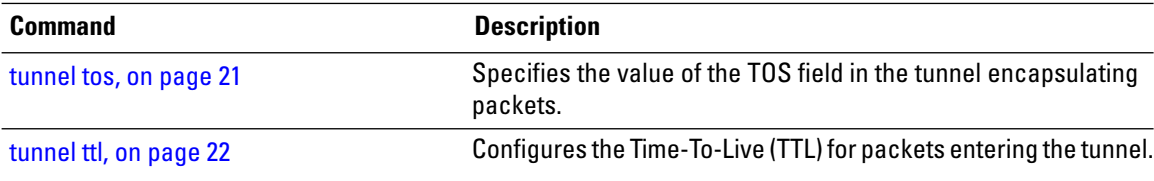

#### <span id="page-20-0"></span>**tunnel tos**

To specify the value of the TOS field in the tunnel encapsulating packets, use the **tunnel tos** command. To return to the default TOS value, use the **no** form of this command.

**tunnel tos** *tos\_value* **no tunnel tos** *tos\_value*

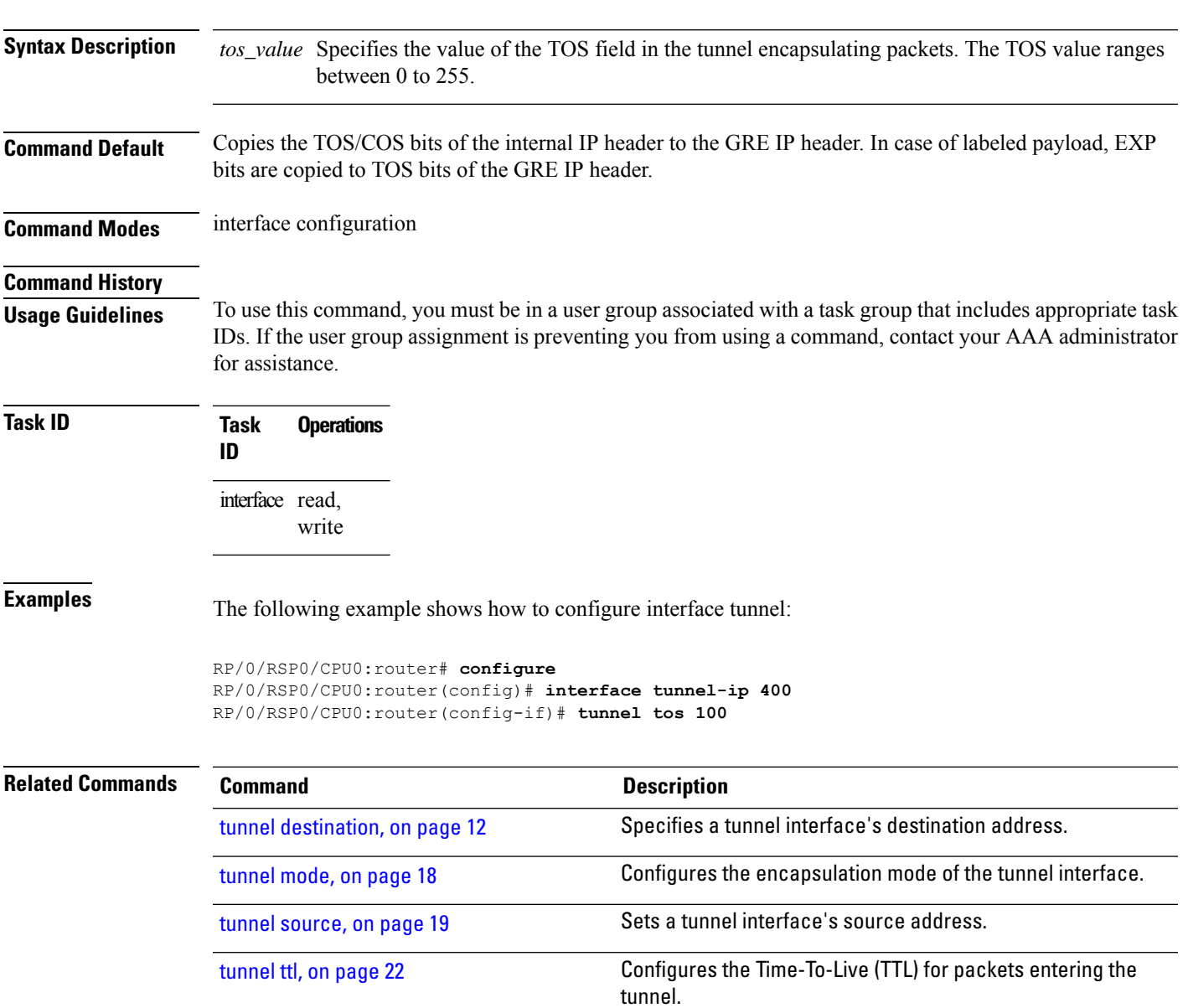

### <span id="page-21-0"></span>**tunnel ttl**

To configure the Time-To-Live (TTL) for packets entering the tunnel, use the **tunnel ttl** command. To undo the configuration, use the **no** form of this command. **tunnel ttl** *ttl\_value* **no tunnel ttl** *ttl\_value* **Syntax Description** the *ttl\_value* Specifies the value of TTL for packets entering the tunnel. The TTL value ranges between 1 to 255. **Command Default** The default TTL value is set to 255. **Command Modes** interface configuration **Command History Usage Guidelines** To use this command, you must be in a user group associated with a task group that includes appropriate task IDs. If the user group assignment is preventing you from using a command, contact your AAA administrator for assistance. This command specifies the Time-To-Live for packets entering the tunnel so that the packets are not dropped inside the carrier network before reaching the tunnel destination. **Task ID Task Operations ID** interface read, write **Examples** The following example shows how to configure interface tunnel: RP/0/RSP0/CPU0:router# **configure** RP/0/RSP0/CPU0:router(config)# **interface tunnel-ip** *400* RP/0/RSP0/CPU0:router(config-if)#**tunnel source 10.10.10.1 Related Commands Command Command Description** tunnel [destination,](#page-11-0) on page 12 Specifies a tunnel interface's destination address. [tunnel](#page-17-0) mode, on page 18 Configures the encapsulation mode of the tunnel interface. Specifies the value of the TOS field in the tunnel encapsulating packets. [tunnel](#page-20-0) tos, on page 21 tunnel [source,](#page-18-0) on page 19 Sets a tunnel interface's source address.

#### <span id="page-22-0"></span>**tunnel vrf**

Ш

To specify the virtual routing and forwarding (VRF) instance of the interfaces of the tunnel endpoints, use the **tunnel vrf** command in tunnel interface configuration mode. To disassociate a VRF from the tunnel endpoints, use the **no** form of this command.

**tunnel vrf** *vrf-name*

**Syntax Description** *vrf-name* The name of the VRFinstance.

**Command Default** The tunnel addresses are looked up in the default VRF instance, that is, the global routing table.

**Command Modes** Interface configuration

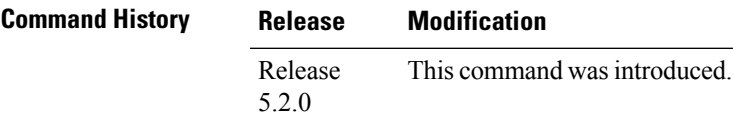

**Usage Guidelines** To use this command, you must be in a user group associated with a task group that includes appropriate task IDs. If the user group assignment is preventing you from using a command, contact your AAA administrator for assistance.

#### **Task ID Task ID Operation** read, write **tunnel interface** read,

write

#### **Example**

The following example shows the tunnel "tunnel-ip1" endpoints associated with the VRF instance "blue".

```
RP/0/RSP0/CPU0:router(config)# interface tunnel-ip1
RP/0/RSP0/CPU0:router(config-if)# ipv4 address 10.3.3.3 255.255.255.0
RP/0/RSP0/CPU0:router(config-if)# keepalive 5 3
RP/0/RSP0/CPU0:router(config-if)# tunnel mode gre ipv4
RP/0/RSP0/CPU0:router(config-if)# tunnel source Loopback0
RP/0/RSP0/CPU0:router(config-if)# tunnel destination 10.5.5.5
RP/0/RSP0/CPU0:router(config-if)# tunnel vrf blue
```
 $\mathbf I$ 

i.